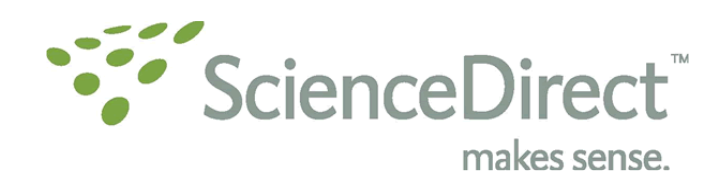

## Programa Capacitación ScienceDirect

- **MODULO 1: Básico** 
	- o Presentación General ScienceDirect PPT
		- a) Concepto.
		- b) Cobertura.
		- c) Beneficios.
		- d) Herramientas.
- **MODULO 2: Intermedio- Avanzados** 
	- o Demostración en Línea: paso a paso
		- a) Cómo entrar a la página.
		- b) Cómo y por qué registrarse.
		- c) Tipos de búsquedas:
			- o Browse.
			- o Quick Search.
			- o Búsquedas Avanzadas.
		- d) Estrategias de búsqueda.
		- e) Filtros.
		- f) Herramientas de un artículo en versión HTML.
		- g) Downloads, envíos por mail, programas de Gestión de referencias.
		- h) Alertas personalizadas (de artículos, citas, autores, temas, etc).
		- i) Personalización de biblioteca personal.
		- j) Home:
			- o Historial de 100 últimas visitas.
			- o Top 25 articles in my Subjet area.
			- o Submit an article.
			- o Scirus.
			- o Cómo añadir links de cualquier página Web a ScienceDirect.